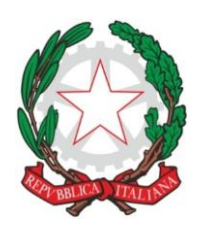

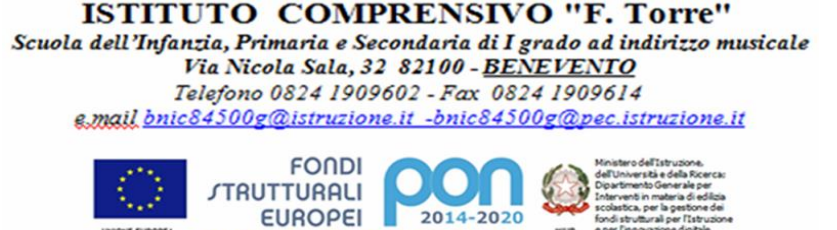

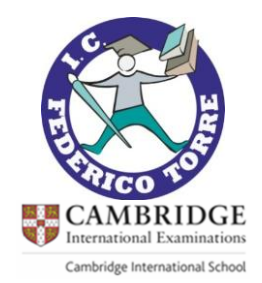

**Ai genitori alunni dell'Istituto I.C. "Federico Torre" BENEVENTO**

**Al sito web [www.ictorrebn.edu.it](http://www.ictorrebn.edu.it/)**

## **Oggetto: Informativa utilizzo Piattaforma "G Suite for Education"**

Con riferimento alle attività previste dall'Istituto nell'ambito del Piano Nazionale Scuola Digitale, così come riportato nel Piano per la Didattica Digitale Integrata (DDI), per opportuna conoscenza si comunica che la scuola utilizza la piattaforma "G Suite for Education", messa a disposizione gratuitamente da Google per tutte le istituzioni scolastiche.

La Piattaforma fornisce una serie di applicazioni (tra cui la posta elettronica, Google Drive per i documenti condivisi, Google Classroom per la gestione delle classi virtuali, Google Meet per la partecipazione alle videoconferenze, il Calendario, Google Sites per la realizzazione di siti Web), simili a quelle degli account Google personali con gestione degli stessi a cura di un amministratore, individuato dalla scuola nella figura dell'Animatore Digitale.

L'I.C. "Federico Torre" concede l'uso gratuito dei servizi della piattaforma "G Suite for Education" a docenti, personale A.T.A. e alunni, esclusivamente come strumento di supporto allo svolgimento di attività didattiche/formative e come piattaforma per l'attuazione di attività di DDI in modalità sincrona e asincrona in caso di sospensione delle attività didattiche in presenza.

Il Regolamento completo che disciplina l'utilizzo della piattaforma "G Suite for Education" attivata dal nostro Istituto e l'informativa relativa al trattamento dei dati personali per la didattica a distanza sono reperibili sul sito web istituzionale **[www.ictorrebn.edu.it](https://www.ictorrebn.edu.it/)** nella sezione "Didattica a Distanza".

Nell'evidenziare come gli alunni già frequentanti il nostro Istituto possano continuare ad utilizzare le credenziali in loro possesso, sebbene forniti in un ordine di scuola diverso, i nuovi iscritti dovranno, invece, attivare il proprio account effettuando le sottostanti operazioni:

- 1. accedere alla piattaforma mediante un browser di navigazione in Internet (è fortemente consigliato l'utilizzo di **Google Chrome** per maggiore compatibilità con i servizi forniti dalla piattaforma);
- 2. aprire la pagina Web di gestione degli account di Google: **<https://myaccount.google.com/>** oppure la pagina di accesso a Classroom: **<https://classroom.google.com/>** e inserire le credenziali dell'account creato dalla scuola secondo il seguente formato **[cognome.nome@ictorrebn.gov.it](mailto:cognome.nome@ictorrebn.gov.it)**;
- 3. per il primo accesso utilizzare la password **TorrE1-7** e subito dopo il primo accesso, cambiarla;

Nella gestione dell'account si chiede di prestare **particolare attenzione** nel:

- o generare una password efficiente (almeno 8 caratteri, diversa da altre password utilizzate su altri siti, combinazione di lettere, cifre e caratteri speciali);
- o modificare periodicamente la password;

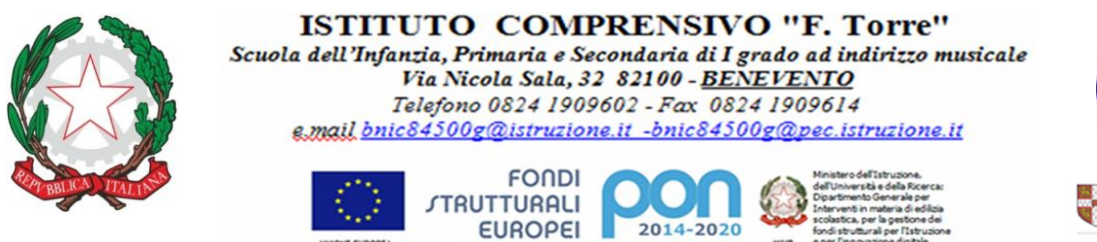

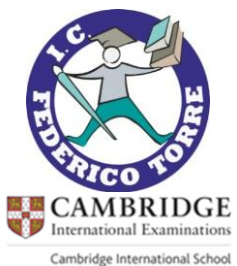

Dopo l'inserimento della password, viene richiesto di leggere ed accettare i termini di servizio.

Nel caso di smarrimento della password, l'utente dovrà richiedere all'amministratore una nuova password temporanea, da cambiare al primo nuovo accesso, inviando un messaggio di posta elettronica all'indirizzo **admin@***[ictorrebn.gov.it](mailto:admin@ictorrebn.gov.it)*. Non essendo possibile eseguire il ripristino della password in maniera automatica, è fortemente consigliato custodire in un posto sicuro la password e di non comunicarla a terzi.

Per un uso ottimale dei servizi della piattaforma è necessario, prima di eseguire l'accesso con l'account della scuola, **scollegarsi** da eventuali altri account Google personali (del tipo [xxx.yyyy@gmail.com\)](mailto:xxx.yyyy@gmail.com).

Si ricorda che l'accesso ai servizi della piattaforma può avvenire anche tramite dispositivo mobile (smartphone/tablet) installando le app della piattaforma (principalmente Google Classroom e Google Meet) e associando allo stesso l'account assegnato dalla scuola.

La mini-guida "Istruzioni di accesso alla piattaforma G Suite" reperibile sul sito della scuola *[www.ictorrebn.edu.it](http://www.ictorrebn.edu.it/)* nella sezione "Didattica a Distanza" , fornisce ulteriori indicazioni di accesso, così come i video esplicativi reperibili ai seguenti link <https://youtu.be/X1FFgVTRQq0> [https://youtu.be/2idNXt4vcnk.](https://youtu.be/2idNXt4vcnk)

Per eventuali problemi di accesso contattare l'amministratore della piattaforma all'indirizzo di posta elettronica *admin@ictorrebn.gov.it*.

> Dirigente Scolastico F.to Dott.ssa Maria Luisa Fusco

Firma autografa sostituita a mezzo stampa ai sensi dell'art.3 comma 2 del D.lgs.n.39 del 1993